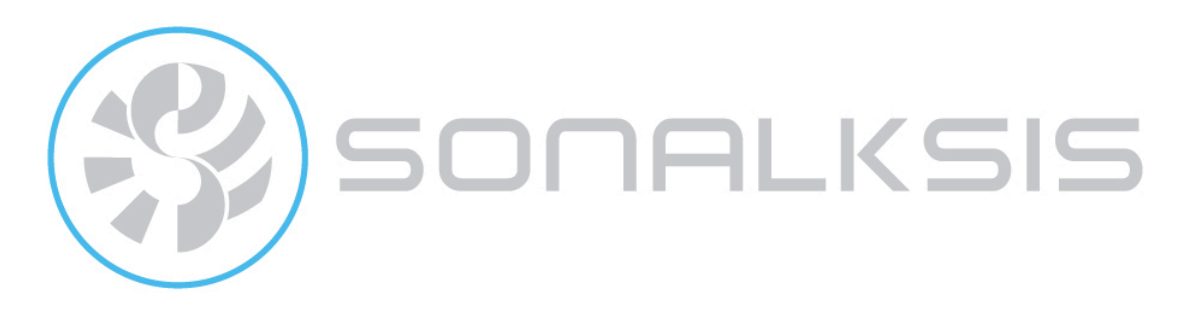

## **FreeG**

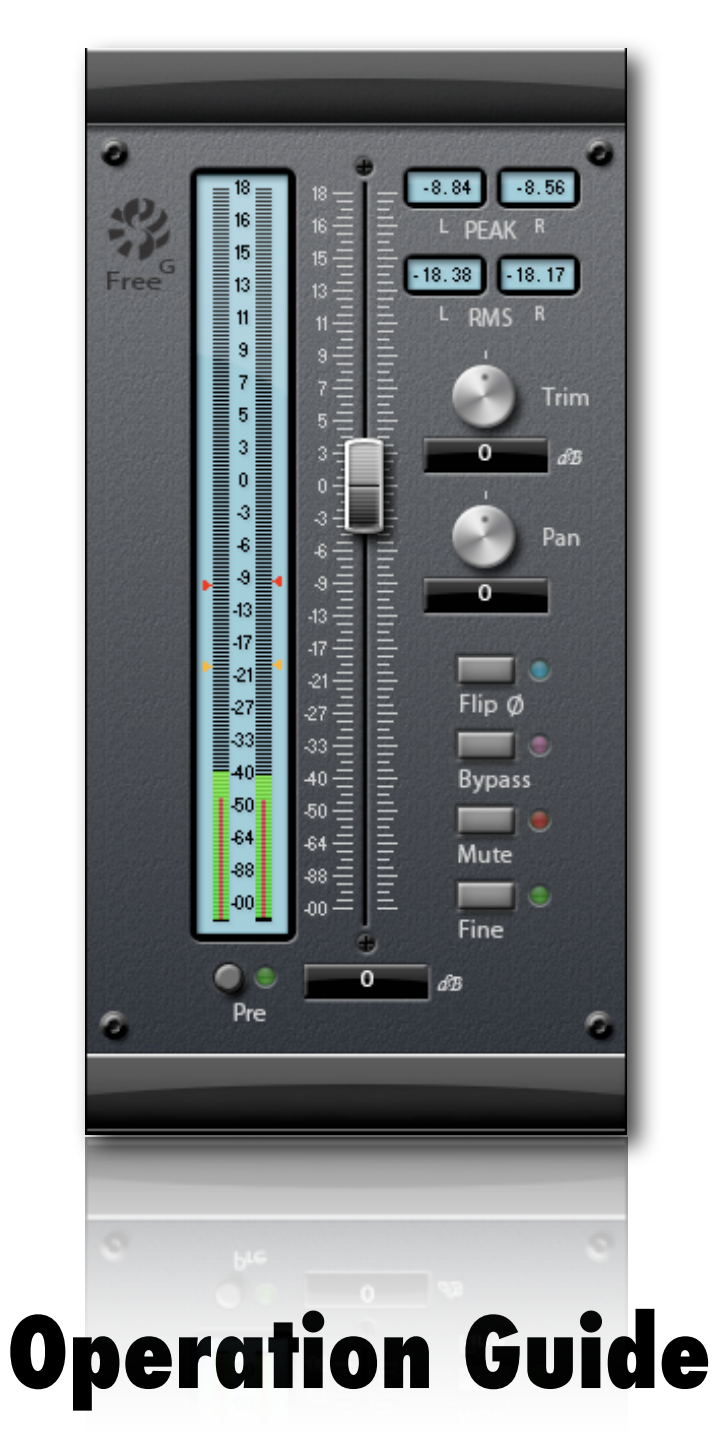

Content copyright © 2009 Sonalksis Ltd

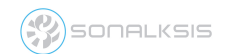

FreeG User Guide

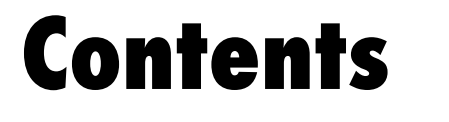

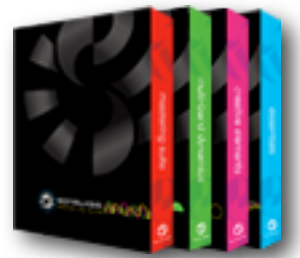

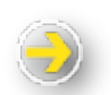

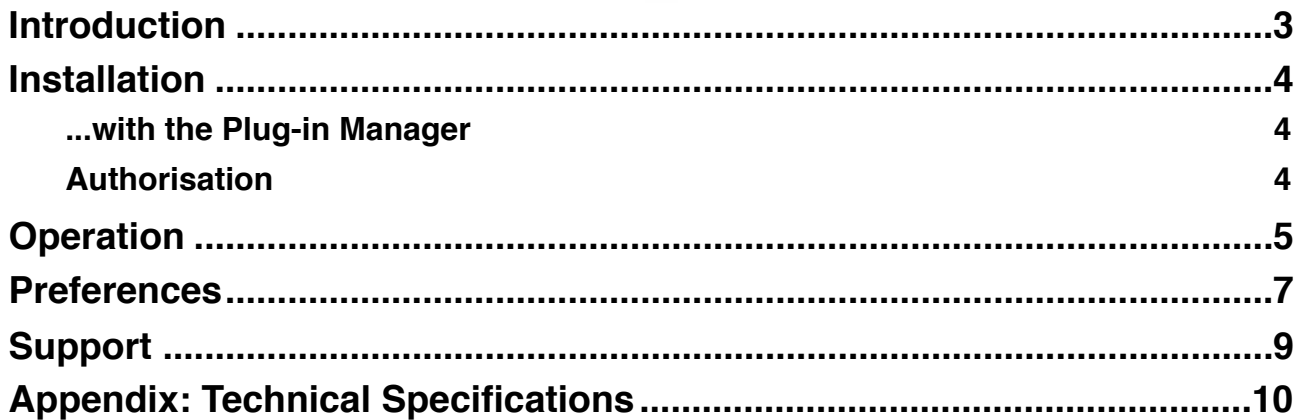

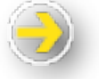

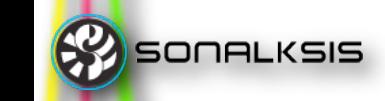

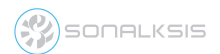

# **Sonalksis Free<sup>G</sup>**

## <span id="page-2-0"></span>**Introduction**

This guide describes the operation of the Sonalksis Free<sup>G</sup>. For detailed installation instructions, please refer to the Sonalksis *Plug-in Manager* User Guide. You can read more about general features common to all Sonalksis plug-ins in the *Universal Plug-in User Guide*.

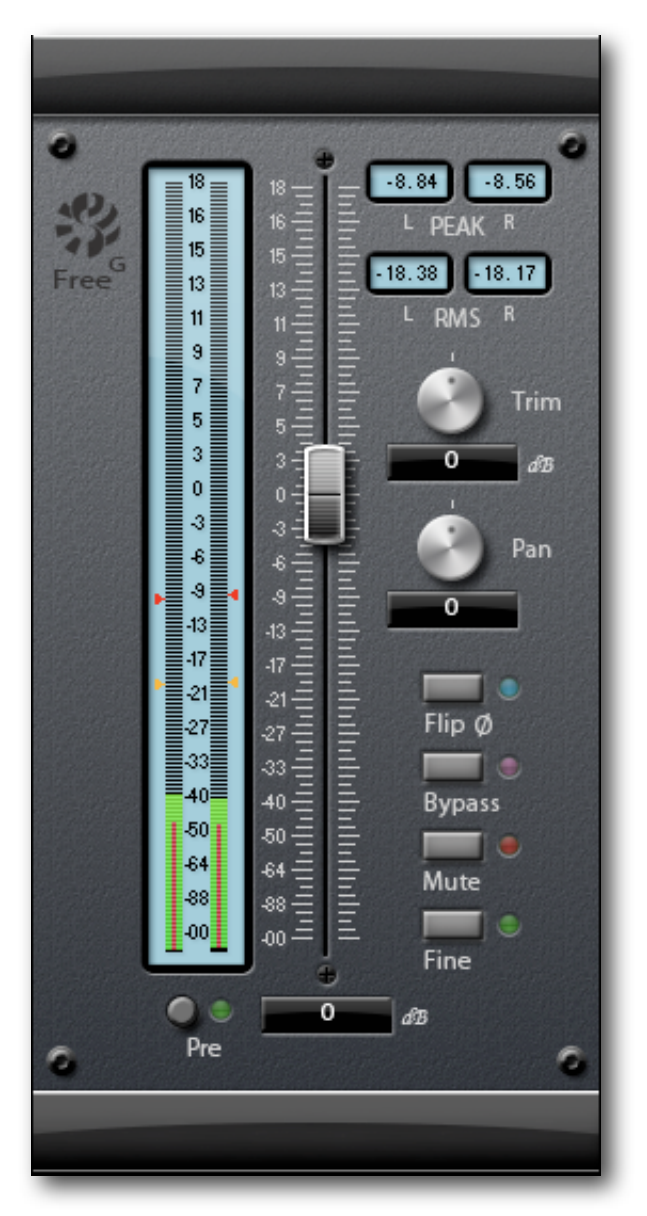

The Free<sup>G</sup> is everything you need in a master fader. A simple, but absolutely indispensable plug-in, the Free<sup>G</sup> extends the functionality of a typical audio host by providing a largeformat style fader, along with ultra accurate metering. Free<sup>G</sup> helps to maximise workflow with extended, customisable metering, and multiple control features and settings. By delivering enhanced control of amplitude, phase and pan in the insert chain, with user configurable industry standard metering ballistic options, the Free<sup>G</sup> is the perfect master monitor control.

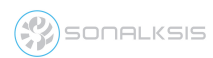

### <span id="page-3-0"></span>**Installation**

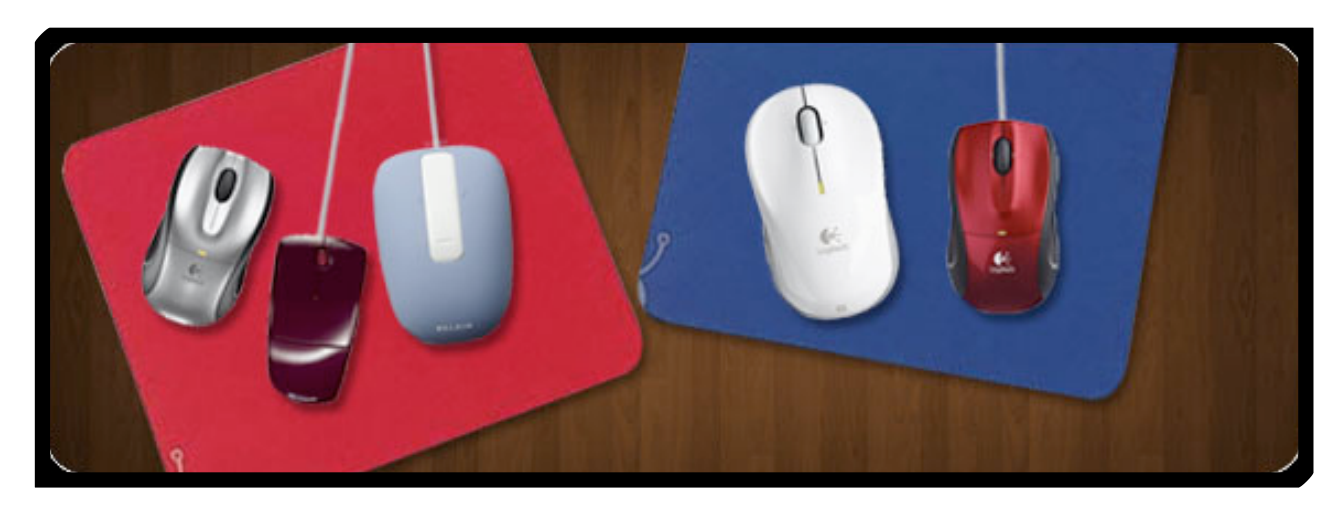

#### <span id="page-3-1"></span>**...with the** *Plug-in Manager*

All Sonaksis plug-ins are installed using the ʻPlug-in Manager'. The Plug-in Manager simplifies the task of managing multiple Sonalksis plug-ins, and takes care of downloading, installing, authorising and updating your Sonalksis plug-ins.

Detailed instructions can be found in the *Plug-in Manger User Guide*.

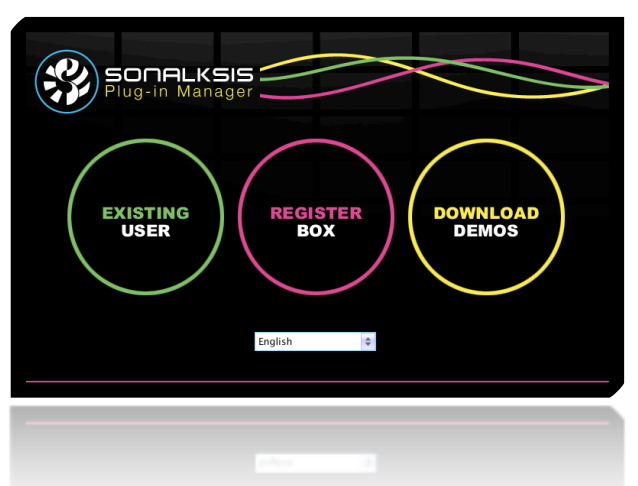

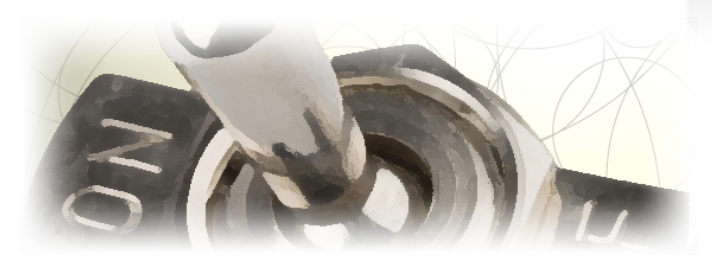

If your audio computer is not internet enabled, you must go to the ʻProduct Activation' section on the Sonalksis website in order to obtain an authorisation file. You will need the ʻActivation Code' that is displayed when you run the Plug-in Manager on your offline system. You can then download your authorisation file which you simply need to drag-and-drop onto the Plug-In Manager window.

#### <span id="page-3-2"></span>**Authorisation**

If your computer is internet enabled, all license authorisation takes place automatically. When you install Sonalksis plug-ins, any plug-ins for which you have licenses will be authorised by the Plug-in Manager.

Unlicensed Sonalksis plug-ins will function for 14 days after installation without authorisation, after which the plug-ins will no longer process audio. After this period, you can still reactivate a plug-in by obtaining a valid license.

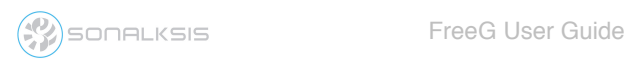

## <span id="page-4-0"></span>**Operation**

You can read more about general features common to all Sonalksis plug-ins in the *Universal Plug-in User Guide*.

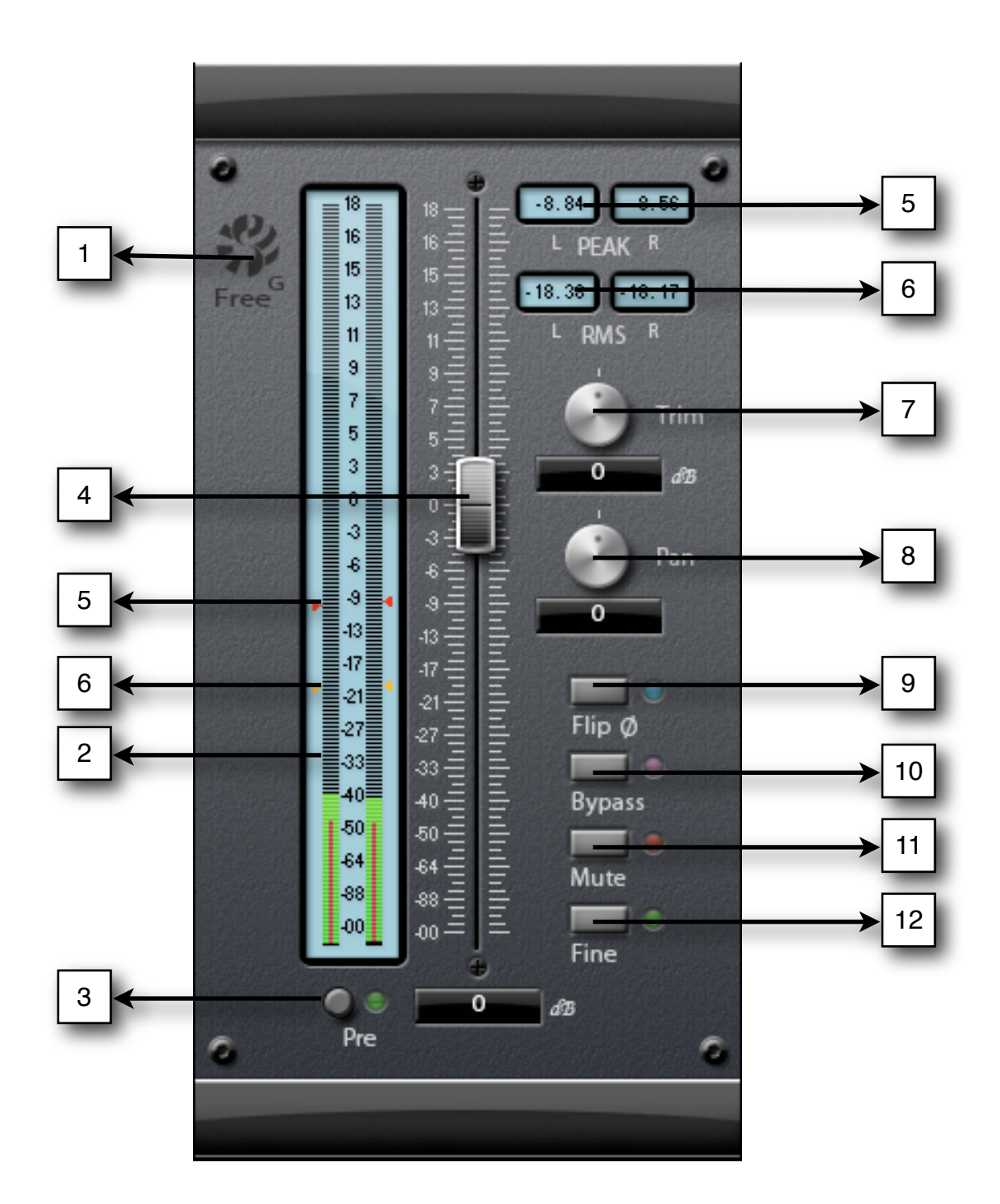

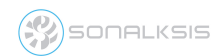

- 1. **Settings (Sonalksis logotype):** Click this button to access the Preferences (Settings) panel.
- 2. **Meter:** The meter displays a current indication of signal level. The main display is a classic Peak-type level meter, which follows the signal in accordance with the metering type selected on the Preferences panel. The superposed red bar displays the current instantaneous signal RMS.
- 3. **Pre:** Selecting ʻPre' switches the fader to display the pre-fader, pre-pan, pre- trim input signal.
- 4. **Fader:** The fader is the main plug-in control, and allows you to adjust the level of the incoming signal. Hold ʻSHIFT' to fine-adjust the level, or enter a value in the textbox beneath the fader. Double click, Alt-click or Ctrl-click (Win)/Apple-click (Mac) to reset the fader.
- 5. **PEAK:** This box, and the red arrows on the meter, displays the current highest peak value recorded (using the metering law configured on the Preferences panel). Click boxes to reset.
- 6. **RMS:** This box, and the yellow arrows on the meter, displays the current highest instantaneous RMS value recorded. Click the boxes to reset.
- 7. **Trim:** The Trim dial provides a course input level adjustment. The Trim range can be configured using the preferences panel. Hold ʻSHIFT' to fine-adjust the level, or enter a value in the textbox beneath the dial. Double click, Alt-click or Ctrl-click (Win)/Appleclick (Mac) to reset the dial.
- 8. **Pan** (not applicable in mono version): The Pan dial allows a stereo signal to be panned to the left or to the right. The Pan law is configured using the preferences panel. Hold ʻSHIFT' to fine-adjust the setting, or enter a pan position in the textbox beneath the dial. Double click, Alt-click or Ctrl-click (Win)/Apple-click (Mac) to reset the dial.
- 9. **Flip Phase:** The Flip Phase button inverts the phase of the signal, for mixing applications.
- 10.**Bypass:** The Bypass button provides a soft-bypass for the plug-in.
- 11.**Mute:** The Mute button will mute the signal.
- 12.**Fine:** Fine mode allows for an alternate method of fine-calibration of the fader. When the fader is set approximately, pressing ʻFine' will ʻzoom in' on the fader, and offer a linear-law fader, which you can adjust with greater accuracy. The range of the Fine scale can be configured in the Preferences panel.

## <span id="page-6-0"></span>**Preferences**

**SETTINGS** Default Mode **Fine Range**  $-$ /+ $6dB$ Normal 4 1 Fine  $-412dB$  $-$ /+18dB **Ballistics Trim Range**  $-412dB$ Digital PPM 5 PPM  $-/424dB$ 2 vu  $-4.36dB$ **BBC** Pan Law **Mute Button**  $\equiv$  0 Flash LED 6 Steady LED  $-3$ 3 $\overline{6}$ **Bypass Button** Flash LED 7 Steady LED 8 **Revert to Default** Save as Defeult 9 Close Apply 10 **11** 11 **11 11 11** Sonalksis A Sonalksis / Musicworks Production www.sonalksis.com www.musicworks.fr Copyright @ 2006 Sonalksis Ltd.

 *The Sonalksis FreeG Setup Preferences*

- 1. **Default Mode**: Sets the default mode of the plug-in when instantiated.
	- Normal: Fader range set between -∞ and +18 dB
	- Fine: Fader range specified in Fine Range settings. New plug-in instances start 
	 with Fine mode enabled, using the linear fader law.
- 2. **Ballistics**: Sets the Meter LCD curve ballistics.

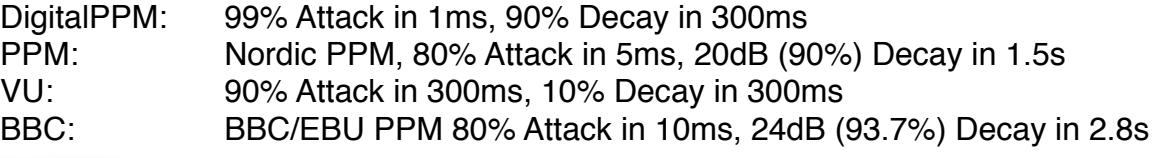

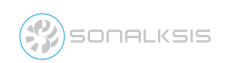

- 3. **Pan law**: Sets Pan dial behaviour. At either extremity of the pan dial, the corresponding channel is at full volume. The Pan law option allows you to adjust the level of both channels when the pan is in the centre.
	- $0$  dB -3 dB
	- -6 dB
- 4. **Fine Range**: Sets the Fader range for Fine mode.
	- $-/- 6$  dB  $-/- 12$  dB  $-/- 18$  dB
- 5. **Trim Range**: Sets the Trim dial range.
	- $-/- 12$  dB  $-/- 24$  dB  $-/-36$  dB
- 6. **Mute Button**: Configures the behaviour of the LED when the Mute button is pressed.

Flash LED Steady LED

7. **Bypass Button**: Configures the behaviour of the LED when in Bypass mode.

Flash LED Steady LED

- 8. **Revert to Default**: Discard the current configuration and reload the global default.
- 9. **Save as Default**: Save the current configuration as the global default to be used for new plug-in instances.
- 10.**Close**: Discard the current changes, and use the settings that were configured when the panel was opened.
- 11.**Apply**: Apply the current settings of the panel.

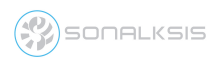

## <span id="page-8-0"></span>**Support**

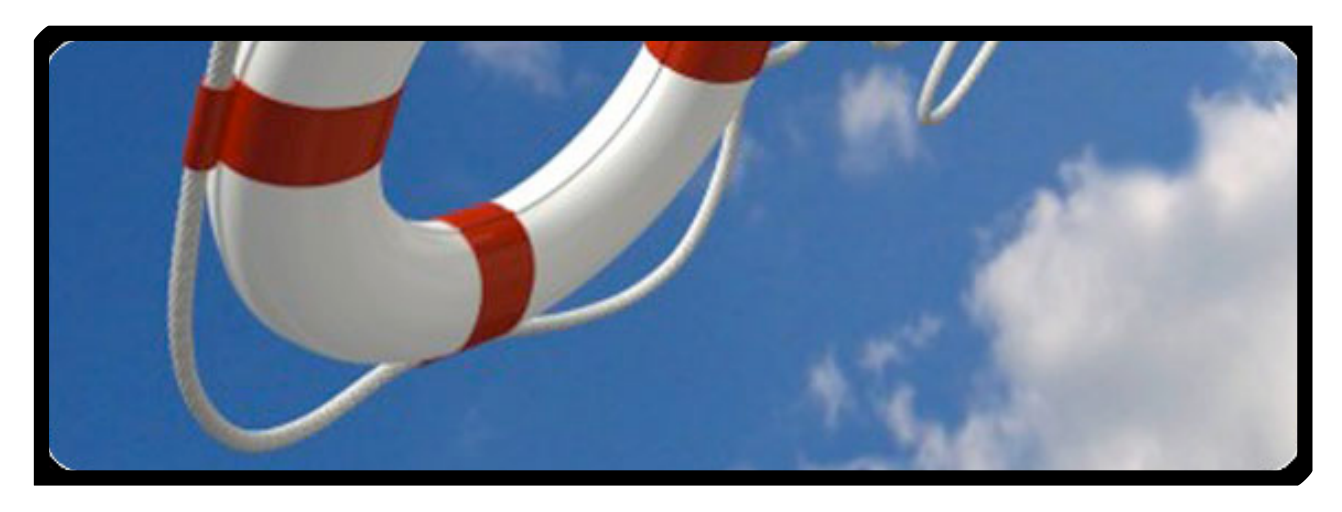

You can visit the [Sonalksis website](http://www.sonalksis.com) to find the latest product information. If you are a registered user you will automatically receive relevant information about new releases and updates, unless you unsubscribe from this service.

All Sonalksis plug-ins are installed, authorised and updated using the ʻPlug-in Manager' application. You can download this application from the Sonalksis website.

If you encounter any difficulties when installing or using our products, please ensure that you have read all appropriate documentation, including the relevant user guides and FAQ on our website before contacting us.

If you are unable to resolve your issue after reading all appropriate documentation, you can log in to your Sonalksis user account on our website, and access the ʻSupport' section where you can request direct assistance.

[www.sonalksis.com/support](http://www.sonalksis.com/support)

Sonalksis Ltd. 27 Parliament Street Liverpool L8 5RN United Kingdom

Tel: +44 (0)151 3240022 Fax: +44 (0)870 3305980

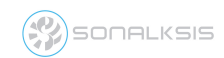

## <span id="page-9-0"></span>**Appendix: Technical Specifications**

#### **FreeG Supported Sample Rates:**

- 44.1 kHz
- 48 kHz
- 88.2 kHz
- 96 kHz
- 176.4 kHz
- 192 kHz

#### **FreeG Control Ranges**

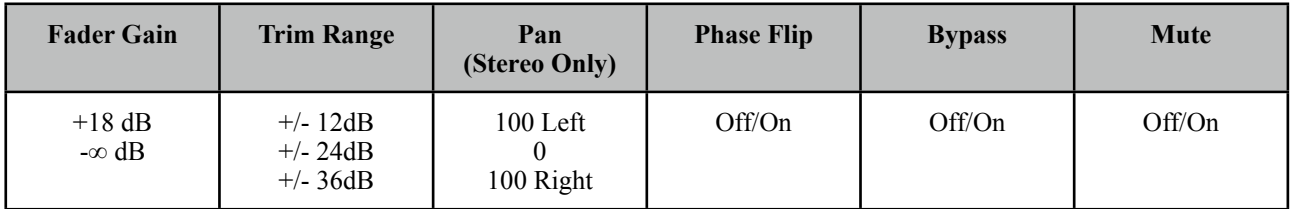

#### **NOTICE**

The information contained in this document is subject to change without notice.

Sonalksis makes no warranty of any kind with regard to this material, including, but not limited to, the implied warranties of merchantability and fitness for a particular purpose.

Sonalksis will not be liable for errors contained herein or for incidental or consequential damages in connection with the furnishing, performance or use of this material.

No part of this document may be photocopied, reproduced or translated to another language without the prior written consent of Sonalksis Ltd.

#### **Acknowledgements**

VST is a registered trademark of Steinberg Media Technologies GmbH. RTAS is a registered trademark of Avid Technology, Inc. Audio Unit and Mac OS X are trademarks or registered trademarks of Apple Computer, Inc.

All other trademarks are the property of their respective owners.

Content copyright © 2009 Sonalksis Ltd. All rights reserved.